## RDOS 3.08 UPGRADE FOR THE 64FDC OR 16FDC

### Summary

This service note is for users of the 64FDC or the 16FDC who wish to upgrade to RDOS 3.08.

Upgrading the 64FDC consists of replacing the old RDOS ROM (IC25 on the 64FDC board) with the new RDOS 3.08 ROM.

Upgrading the 16FDC consists of replacing the RDOS ROM, and making a few additional board-level modifications, which are described below.

# Materials

The following materials are required to upgrade a 64FDC board:

One RDOS 3.08 ROM (p/n 502-0097)

The following materials are required to upgrade a 16FDC board:

One RDOS 3.08 ROM (p/n 502-0097) 28 or 30-gauge insulated wire

### Procedure for Upgrading a 64FDC Board

Position the 64FDC board with the component side up and the edge connector facing you.

- 1. Locate and remove the old RDOS ROM from location IC25 (Figure 1).
- 2. Install the new RDOS 3.08 ROM at location IC25. Position the ROM as shown in Figure 1.

This completes the changes to the 64FDC board. Follow the normal installation and checkout procedures to verify proper operation.

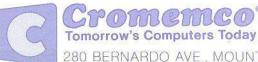

(over) 023-9125 02.13.84

280 BERNARDO AVE., MOUNTAIN VIEW, CA 94043 • (415) 964-7400 • TWX 910-379-6988

### Procedure for Upgrading a 16FDC Board

Position the 16FDC board with the component side up and the edge connector facing you.

- 1. Bend out pin 4 of IC48 (Figure 2).
- 2. Cut the jumper trace just to the left of IC48 pin 1 (near the pin 1 arrow) (Figure 2).
- 3. Locate and remove the old RDOS ROM from location IC25 (Figure 2).
- 4. Install the new RDOS 3.08 ROM at location IC25. Position the ROM as shown in Figure 2.

Turn the board over so the solder side of the board is up and the edge connector is facing you.

- 1. Install a jumper wire between IC48 pin 3 and the feed-through hole near IC48 pin 2 (Figure 3).
- If you have a revision F board, install a jumper wire between IC47 pin 12 and IC47 pin 14 (Figure 3).

If you have a revision E board, install a jumper wire between IC47 pin 13 and IC47 pin 16 (Figure 3).

This completes the changes to the 16FDC board. Follow the normal installation and checkout procedures to verify proper operation.

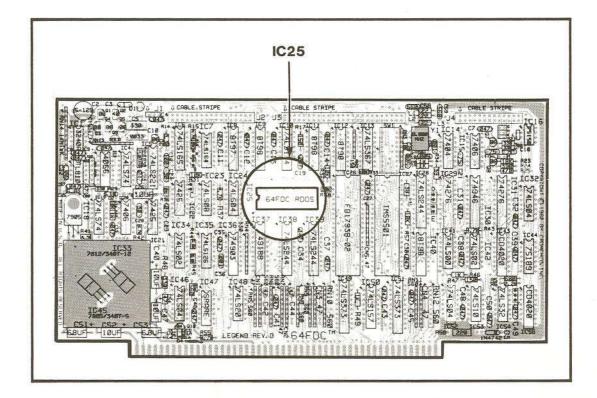

2. 5 4.

Figure 1: 64FDC BOARD (Component Side)

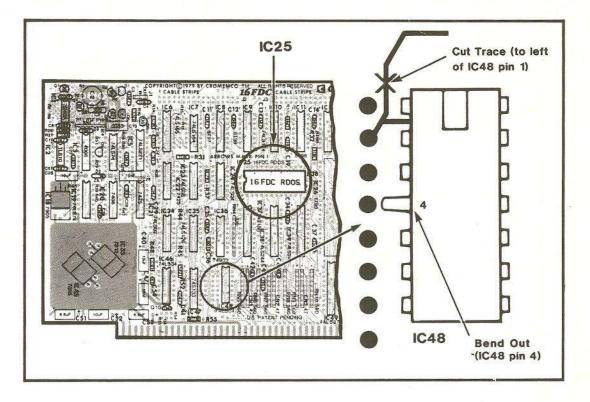

Figure 2: 16FDC BOARD (Component Side)

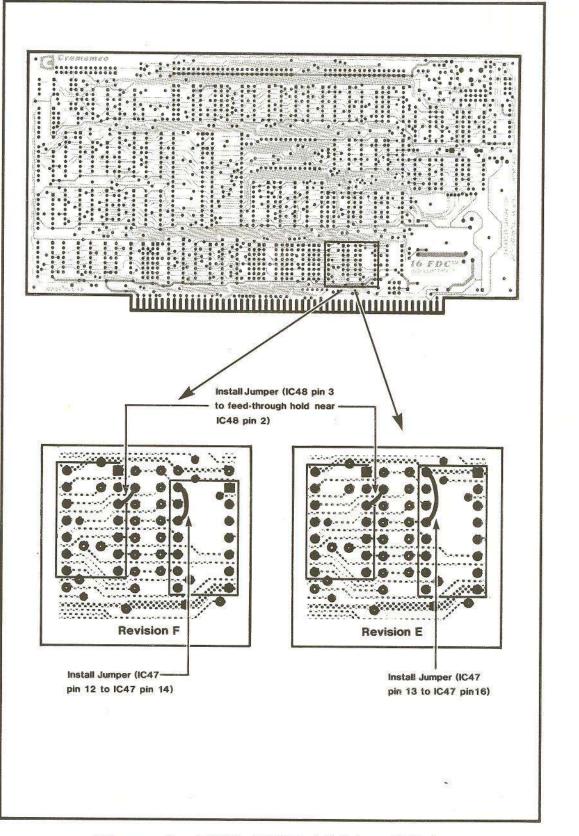

Figure 3: 16FDC BOARD (Solder Side)